# **Radioastronomie mit einem selbstgebauten Radioteleskop**

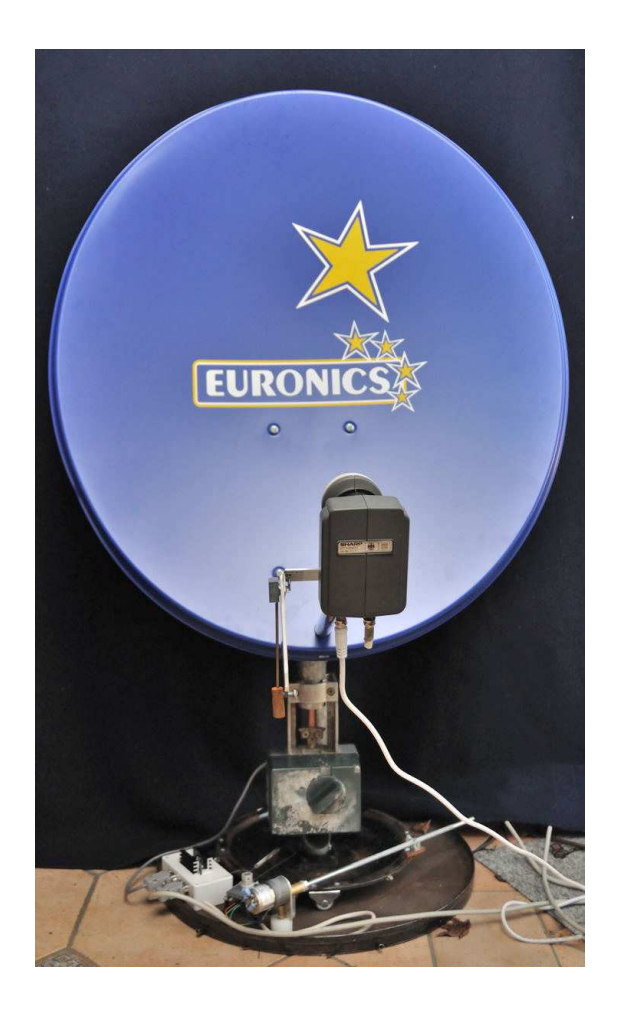

Wettbewerb "Jugend Forscht" 2012 Julia Bienert (17 Jahre) Arbeitsgemeinschaft "Jugend Forscht" des Christian-Gymnasiums Hermannsburg Leitung: StD Thomas Biedermann

# **Inhaltsverzeichnis**

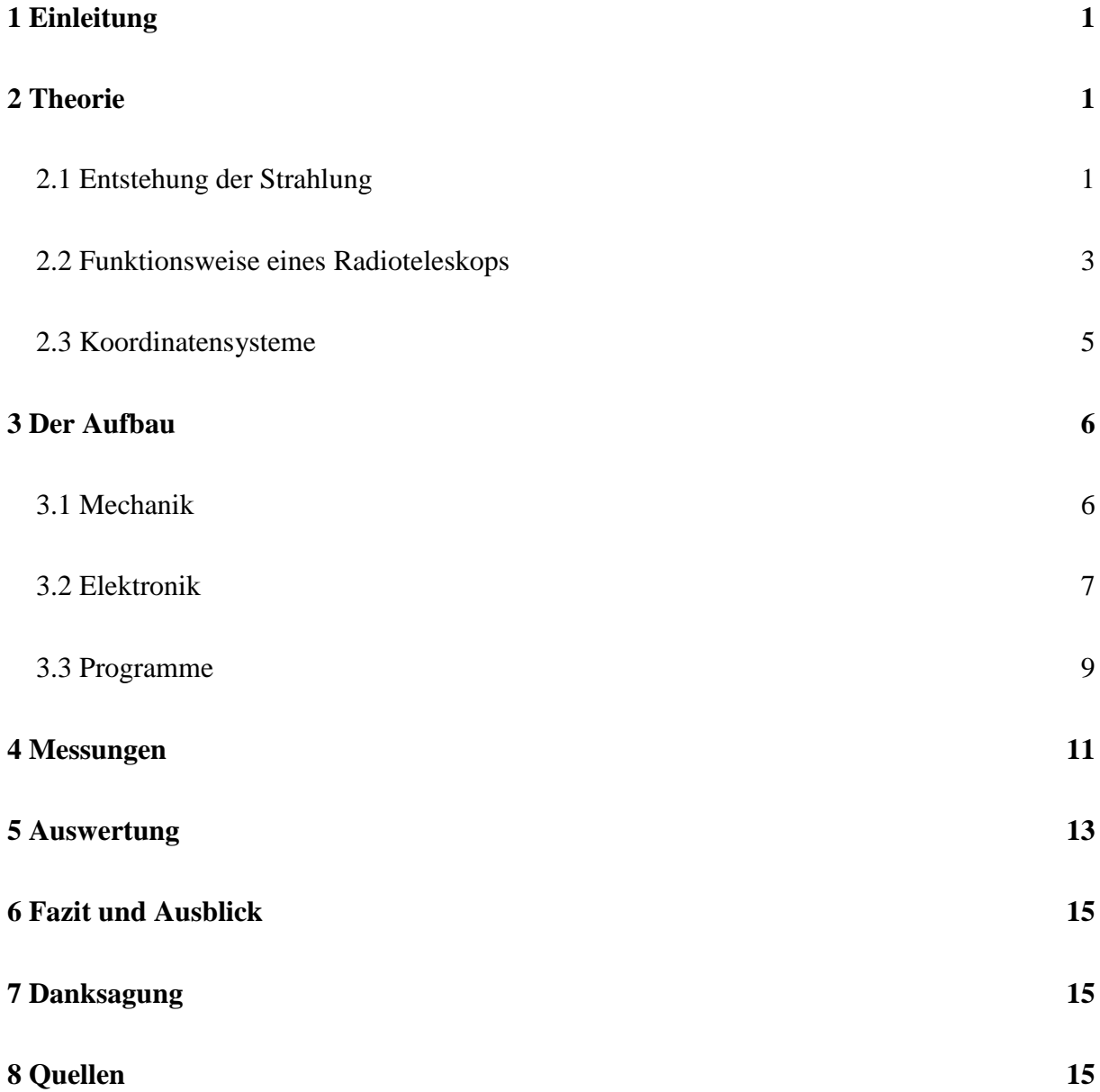

Schon immer blickten die Menschen zu den Sternen auf. Sie nutzen sie zur Navigation oder lassen sich von ihnen zu Gedichten, Geschichten und natürlich wissenschaftlichen Fragestellungen inspirieren. Die Art, wie die Himmelskörper beobachtet werden, hat sich im Laufe der Zeit aber stark verändert. Immer genauere Messgeräte erlauben die Anfertigung exakterer Sternenkarten und während die ersten Teleskope des 17. Jh. bis zu 90-fache Vergrößerung lieferten, kann z.B. das Hubble-Weltraum-Teleskop auch noch Objekte in mehreren Milliarden Lichtjahren auflösen. Alle optischen Teleskope auf der Erde haben aber das Problem, dass ein Teil des sichtbaren Lichtes durch die Atmosphäre gestreut und gebrochen wird und das theoretisch hohe Auflösungsvermögen in der Praxis deshalb nicht erreicht wird. Da viele Himmelskörper aber nicht nur elektromagnetische Wellen im Bereich des sichtbaren Lichtes, sondern auch im Radiobereich emittieren, kann man sie auch beobachten, in dem man diese Art der Strahlung untersucht. Als ich auf der Suche nach einem neuen Projekt in meinem Physikbuch einen kurzen Eintrag [1/S.305] zu diesem Thema fand, fragte ich mich, ob es möglich wäre, ein solches Radioteleskop selbst zu bauen und zu versuchen, zumindest einige starke künstliche Radioquellen oder auch die Emissionen der Sonne zu beobachten.

Die dort beschriebenen Teleskope waren aber entweder sehr groß oder eine Verschaltung mehrerer kleiner Aufbauten, beides lässt sich mit einfachen Mitteln nicht nachbauen. Mein Aufbau besteht deshalb aus einer Satellitenschüssel, wie sie für den Fernsehempfang genutzt wird, einem dazu gehörenden Empfänger (LNB), einer Positionssteuerung für die Nachführung des Antennenspiegels und einer Steuer- und Auswertungssoftware, die mit Visual Basic geschrieben wurde und u.a. auch die graphische Darstellung und Speicherung der Messwerte erlaubt. Damit war das Anpeilen von Fernsehsatelliten und mit Hilfe eines zusätzlichen Verstärkers auch die Aufnahme von Sonnenbildern möglich.

# **2 Theorie**

# **2.1 Entstehung der Strahlung**

Wir nehmen Objekte mit dem Auge wahr, wenn sie elektromagnetische Wellen im Bereich des sichtbaren Lichtes (Wellenlängen 390 nm  $\leq \lambda \leq 780$  nm) entweder emittieren oder reflektieren. Unser Auge als

"Empfänger" reagiert nur auf diese Wellen, alle anderen sind für uns unsichtbar. Ändert man die Beobachtungsfrequenz, also den Empfänger, verändert sich auch die Ansicht eines Objektes. Die in der Radioastronomie untersuchte Art von Strahlung liegt in einem Wellenlängenbereich von etwa 0,1 mm bis 10 km. Ein Bild des Himmels, das mit einem optischen Teleskop aufgenommen wurde, ist deshalb nur an einigen wenigen Punkten mit einer Aufnahme eines Radioteleskops deckungsgleich, wobei die Atmosphäre unseres Planeten die auf der Erde ankommende Strahlung auf Wellenlängen von etwa 1 cm bis 10 m begrenzt [3]. Die Einschränkungen und Verluste durch Streuung an Wolken, Staubpartikel und Molekülen sind allerdings deutlich geringer als im optischen Bereich, da die Streuung von der Wellenlänge der Strahlung abhängt. Ein wolkenbedeckter Himmel hat, abhängig von der Beobachtungsfrequenz, keinen Einfluss auf die Beobachtung [1]. Dafür können andere Objekte, wie z.B. schwarze Löcher, die kein sichtbares Licht, aber starke Radiowellen emittieren, wahrgenommen werden. Aufgrund ihrer eigenen großen Masse, ziehen sie alle anderen Objekte und Materie, auch Gase, in ihrer Umgebung an. Nahe des Schwarzen Loches erwärmen sich die Gase dann so sehr, dass sie zu leuchten anfangen, man sieht die sog. Akkretionsscheibe. Zeitgleich

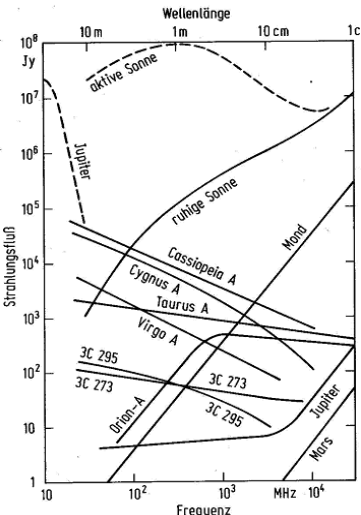

*Abb.1: Starke Radioquellen © MPI für Radioastronomie, mit freundlicher Erlaubnis des Urhebers [3]* 

strahlen Schwarze Löcher aber auch hochenergetische, subatomare Teilchenströme aus, die von starker Strahlung in allen Frequenzbereichen begleitet werden, sog. Jets. Das Zentrum unserer Galaxis, Sagittarius A, ist deshalb auch die erste Radioquelle, die beobachtet wurde. Weitere starke Quellen sind die Sonne, der Jupiter oder der Mond. Abb.1 zeigt den Strahlungsfluss verschiedener weiterer Quellen anhängig von der Beobachtungsfrequenz. Die dabei verwendete Einheit Jy (Jansky), benannt nach Karl G. Jansky, dem

Begründer der Radioastronomie, ist eine in der Radioastronomie übliches Maß für die pro Quadratmeter in einem bestimmten Frequenzbereich abgestrahlte Leistung. 1 Jy entspricht dabei 1 \*  $10^{-26} \frac{W}{m^2 Hz}$ , die Einheit ist also an die meistens schwachen Emissionen von natürlichen Radioquellen angepasst. Bei der Graphik ist noch zu beachten, dass die Achsen logarithmisch beschriftet sind, d.h. ein Schritt um eine Einheit entspricht nicht immer einem konstanten Wert, sondern dem Ansteigen des Exponenten der 10er-Potenz um eine Einheit. Die messbaren Emissionen dieser Quellen sind aber trotzdem im Vergleich zu irdischen so schwach, dass ein auf dem Mond liegendes, eingeschaltetes Mobiltelefon schon die drittstärkste Radioquelle am Himmel wäre [3].

Diese Strahlung entsteht auf verschiedene Arten, allgemein werden elektromagnetische Wellen jedes Mal emittiert, wenn Ladungen beschleunigt oder gebremst werden, sich also in irgendeiner Form ihre Energie ändert. Abhängig von der Temperatur eines Objektes bewegen sich seine einzelnen Atome mehr oder weniger stark, also emittieren Körper in irgendeiner Form immer Strahlung. Dasselbe gilt für ionisierte Gase. Trifft ein freies Elektronen auf ein Ion, wird es wieder gebunden, seine Energie wird dabei kleiner. Eine bestimmte Energiemenge wird dabei als elektromagnetische Welle frei. Dasselbe passiert, wenn ein Elektron auf seiner Bahn durch die attraktive Kraft einer positiven Ladung abgebremst wird, die Energiedifferenz zwischen schneller und langsamer Bewegung wird auch hier in Form von Strahlung abgegeben. Bei all diesen Strahlungsarten spricht man von thermischer Strahlung, Beispiele für solche Quellen sind u.a. der Orion- oder der Rosette-Nebel und die Kosmische Hintergrundstrahlung, die während des Urknalls entstand [2]. Ein Elektron kann seinen Energiezustand auch innerhalb eines Atoms verändern [5]. Wird es von außen angeregt, wechselt das Elektron auf ein höheres Energieniveau. Nach einer gewissen Zeit, oder wenn die Anregung aufhört, fällt es auf sein ursprüngliches Niveau zurück. Die Wellenlänge der dabei emittierten Welle ist für jedes Element und Energiezustand spezifisch. Durchläuft die Strahlung auf ihrem Weg von der Quelle zum Beobachter z.B. eine Gaswolke, regen die Strahlungsanteile passender Frequenz Atome oder Moleküle in dieser Gaswolke an. Im entstehenden Spektrum treten an diesen Stellen dunkle Linien, die sog. Frauenhoferlinien auf, da die bei der Abregung der angeregten Atome emittierte Strahlung nun in alle Raumrichtungen abgestrahlt wird und die spezifische Spektrallinienemission im Vergleich zu restlichen Strahlung deutlich geringer ist. Durch die Vermessung dieser Linien können Aussagen über die Zusammensetzung z.B. eines Nebels gemacht werden [1]. Durch den Doppler-Effekt oder relativistische Effekte tritt bei rotierenden oder sich bewegenden Objekten eine Verschiebung dieser Linien auf, die Rückschlüsse auf Entfernung und Eigenbewegung der Objekte erlaubt. Die Bandbreite eines empfangenen Signals darf deshalb auch nie zu klein sein, weil die durch diese Effekte verschobenen Frequenzen sonst nicht mehr erfasst werden können. Besonders interessant ist bei diesen Spektrallinien die 21,1 cm –Wasserstoff-Linie, also die Emissionen des neutralen Wasserstoffs bei einer Frequenz von 1,42 GHz, da etwa 98 % des Universums aus Wasserstoff bestehen.

Ladungen werden nicht nur aufgrund von der Temperatur oder elektrischen Kräfte in Bewegung versetzt, sonder auch durch magnetische Felder. Im Gegensatz zu elektrischen Feldern werden sie dort aber auf eine Kreisbahn gezwungen, d.h. auch wenn sie sich auf dieser vielleicht mit konstanter Geschwindigkeit bewegen, werden sie doch in jedem Augenblick gleichmäßig beschleunigt. Dadurch wird tangential zur Bewegungsrichtung Strahlung frei. Hierbei spricht man dann von sog. Synchrotronstrahlung, wie sie auch in Teilchenbeschleunigern auftritt [5]. Auf diese Art entstehen die Emissionen von z.B. Quasaren, Kernregionen stark aktiver Galaxien oder Pulsaren. Letztere sind die, im Zuge einer Supernova kollabierten, extrem dichte Kerne eines toten Sterns, die ein sehr starkes Magnetfeld besitzen und durch ihre Rotation in regelmäßigen Zeitabständen immer wieder Radiosignale aussenden [5]. Eine weitere Art der nicht-thermischen Strahlung ist das Auftreten des sog. MASER-Prinzips (microwave amplification by stimulated emission of radiation). Werden Atome wie oben beschrieben angeregt und setzt die Ursache für die Energiezufuhr dann aus, wird Strahlung frei. Dieser regt dann wieder andere Atome an, die wieder Wellen emittieren. Dadurch wird die auftretende Strahlung immer stärker [5].

Diese Arten der Strahlung treten z.B. im Krebs-Nebel oder beim Supernova-Überrest Cassiopeia A auf [2/3]. Alle diese Strahlungsarten sind polarisiert. Eine Welle jeglicher Art ist definiert als die Verkettung

einzelner, schwingender Systeme, die nacheinander gleichartige Schwingungen ausführen. Bei transversallen, d.h. polarisierbaren Wellen, wie sie hier vorliegen, schwingen die einzelnen Oszillatoren, elektrische und magnetische Felder, aber nicht in die Richtung, in die sich die Welle ausbreitet sondern senkrecht dazu, d.h. sie könnten in jede beliebige Richtung schwingen, die der sog. Polarisationsrichtung entspricht.

#### **2.2 Funktionsweise eines Radioteleskops**

Um diese Strahlung beobachten zu können benötigt man einen Empfänger für den gewünschten Frequenzbereich und eine Möglichkeit, die von ihr empfangene Energie zu messen. Bei sehr starken Strahlungsquellen genügt eigentlich schon eine einfache Antenne (s. Abb.2), bei schwächeren Quellen wird aber für sinnvolle Ergebnisse zusätzlich einen Parabolspiegel benötig, um die einfallende Strahlung zu bündeln. Die umgesetzten Signale werden dann zuerst verstärkt, wobei der Verstärker möglichst wenig Eigenrauschen zu dem Signal hinzufügen sollte.

*Abb.2: Ein Kreuzdipol des MPIfR als Empfänger für die 1,42 GHz Emissionen des Wasserstoffs* 

Für die Rauschleistung *N* eines Bauteils gilt

 $N = k * T * \Delta f$  (1)

wobei ∆*f* die Rauschbandbreite in Hz, *k* die Boltzmann-Konstante und *T* die Systemtemperatur ist. Deshalb werden bei den großen Radioteleskopen alle HF-Komponenten z.T. auf Temperaturen bis ca. 15 K

über dem absoluten Nullpunkt gekühlt. Ein Bandfilter wird benutzt, um die einfallenden Signale auf einen kleineren Frequenzbereich zu begrenzen, dadurch wird der Einfluss von Störquellen benachbarter Frequenz verringert. Das Signal wird dann anschließend mit einem zweiten Signal konstanter Frequenz gemischt und seine Frequenz auf diese Weise herabgesetzt, damit die Verluste bei der Signalübertragung verkleinert

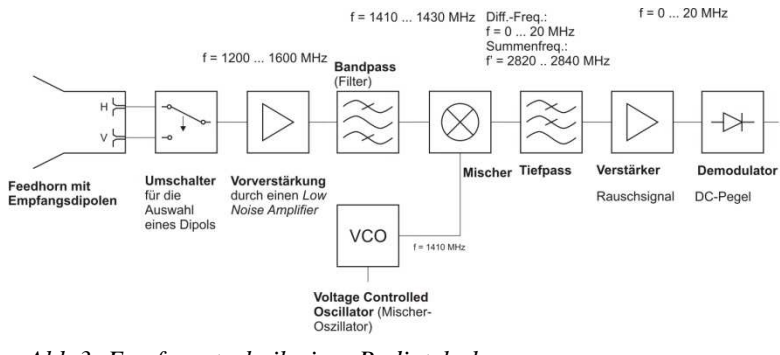

*Abb.3: Empfangstechnik eines Radioteleskops* 

werden. Bezeichnet man mit f<sub>i</sub> die Frequenz des empfangenen Signals und mit f<sub>0</sub> die Frequenz des Mischeroszillators, so entsteht durch die Mischung der beiden Signale eine Summen- und eine Differenzfrequenz, für die gilt:

$$
f_s = f_i + f_0
$$
 (2) Summenfrequencies  

$$
f_d = f_i - f_0
$$
 (3) Differentzfrequencies

Da  $f_d \ll f_i$  ist, kann man mit einem Tiefpassfilter die Differenzfrequenz auskoppeln und nur noch deren Signal weiterbearbeiten. Anschließend können die Signale entweder abgespeichert, oder je nach Art der Messung direkt ausgewertet werden.

Das Auflösungsvermögen eines Teleskops wird mit einem Winkelabstand ∆α angegeben, der mindestens zwischen zwei Objekten sein muss, damit sie noch klar voneinander getrennt werden können. Die Wellen, die ein Objekt ausstrahlt, überlagern sich am Empfänger, d.h. dort findet Interferenz statt, an allen Hindernissen und Öffnungen werden eintreffende Wellen außerdem gebeugt. Bei der Abbildung mit einem Teleskop kann man deshalb zwei Objekte auch nur dann klar unterscheiden, wenn ihre Beugungsbilder hinreichend weit voneinander entfernt sind. Abb.4 zeigt, dass dieser Abstand R mindestens dem Abstand

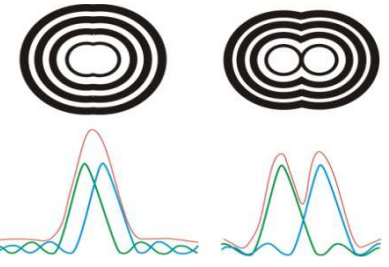

*Abb.4: Beugungsbilder zweier Quellen, die a) nicht und b) gerade eben trennbar sind*

zwischen dem Maximum 0. Ordnung und dem ersten Minimum sein muss. Laut Abb.5 gilt für die Beziehung zwischen der Bildweite b und dem Winkelabstand ∆α zweier Gegenstände

$$
\sin(\Delta \alpha) = \frac{R}{b}
$$
 (4) Daraus folgt  

$$
R = b * \sin(\Delta \alpha)
$$
 (5)

In der Realität findet Beugung aber meistens nicht an einem Spalt, wie in Abb.5, sondern wie an einer Kreisblende statt. Die Berechnung der Intensitätsverteilung nach Fresnel ist aber aufwendiger als bei einem Spalt. Die Fläche der Blende wird dazu in gleichbreite Streifen zerlegt, von denen jeder Ausgangspunkt von Elementarwellen ist. Die Amplitude dieser Schwingung auf einem solchen Streifen ist proportional zu seinem Flächeninhalt, d.h. die Intensität der Elementarwellen ist nicht an jeder Stelle gleich, sie wird desto kleiner, je näher ein Streifen am Rand der

Blende liegt. Zur Berechnung der gesamt Intensität werden die horizontalen und vertikalen Komponenten dieser einzelnen Streifen für jede Stelle und jeden Einfallswinkel aufaddiert. Diese Berechnungen werden allerdings mit einem Computer gemacht, das Ergebnis sieht dann aus wie in Abb.6a). Während bei einem Spalt die

 $\boldsymbol{d}$ 

Minima etwa äquidistant bei  $\sin(\alpha_n) = n * \frac{\lambda}{d}$ 

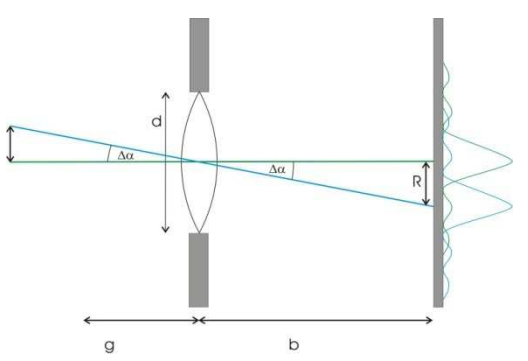

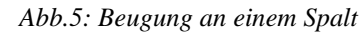

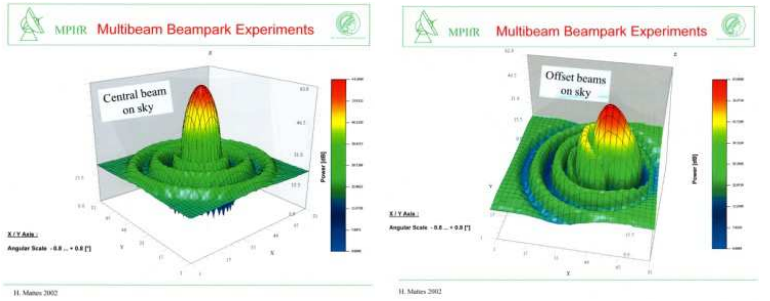

*Abb.6: Intensitätsverteilung a) bei direkter Bestrahlung und b) wenn der Hauptfokus verlassen wird [MPIfR]*

liegen, ist bei einer Kreisblende das  $n$ , das beim Spalt die Ordnung des Maximums oder Minimums angibt, nicht ganzzahlig. Aus der Computerberechnung ergibt sich stattdessen für das Minimum erster Ordnung der Wert  $1,22$  für  $n$ . Damit gilt

$$
\sin(\alpha_1) = 1,22\frac{\lambda}{d}
$$
 (7) also  

$$
R = b * \sin(\Delta\alpha) = b * 1,22\frac{\lambda}{d}
$$
 (8)

Durch die Division durch die Bildweite b ergibt sich dann die allgemeingültige Formel

(6)

$$
\Delta \alpha = 1.22 \frac{\lambda}{d}
$$
 (9) für die Winkelauflösung eines Teleskops [1/S.303f.].

! entspricht bei einem Radioteleskop allerdings nicht einer Spalt- oder Objektivöffnung, sonder dem Durchmesser des Parabolspiegels. Je größer der Durchmesser, desto kleiner wird der Winkelabstand, der zwischen zwei Objektpunkten sein darf, desto besser wird also die Auflösung. Daraus ergibt sich allerdings die Schwierigkeit, dass die Ausrichtung auch immer präziser werden muss, um eine bestimmte Position anzupeilen.

Eine andere Möglichkeit eine möglichst hohe Winkelauflösung zu erzielen, ist es, die Signale aufzuzeichnen und erst nachträglich durch rechnerische Methoden zur Interferenz zu bringen. Dazu werden zwei (Very Long Baseline, VLB) oder mehr (Very Large Array, VLA) Teleskope auf dasselbe Objekt gerichtet. Zu jedem Messwert wird, mit einer hochpräzisen Atomuhr gemessen, die Zeit abgespeichert, anschließend werden beide Signale mittels eines Computerprogramms überlagert. Das Ergebnis entspricht einer Aufnahme eines Teleskops mit einem Spiegeldurchmesser, der dem Abstand der kleineren Teleskope entspricht [1]. Dieses Prinzip wird z.B. auch beim VLBI Space Observatory Programme (VSOP), angewendet. Mit Hilfe eines extraterrestrischen Empfängers kann dadurch ein effektiver Durchmesser von bis zu 30.000 km erreicht werden [7].

Die Ausrichtung eines Radioteleskops erfolgt aber immer nur auf eine einzelne Stelle, d.h., es kann im Gegensatz zu einem optischen Teleskop immer nur ein einzelner Bildpunkt aufgenommen werden. Um trotzdem größere Himmelsbereiche untersuchen zu können, muss der Parabolspiegel beweglich sein, wie z.B. beim Radioteleskop in Effelsberg, dem größten europäischen dieser Art. Um den Auftreffwinkel der Strahlung auf den Empfänger und damit eine Änderung der "Blickrichtung" in begrenztem Maße zu erreichen, kann aber auch die Position des Empfängers in Bezug auf den Primärfokus geändert werden. So funktioniert z.B. das große Radioteleskop in Arecibo auf Puerto Rico. Wenn man bewegliche Objekte untersuchen möchte, kann alternativ der Aufbau auch statisch auf eine Position ausgerichtet werden, die auf der Bahn des Objektes liegt, durch die Eigenbewegung der Erde erhält man auch so den Verlauf der Strahlungsintensität.

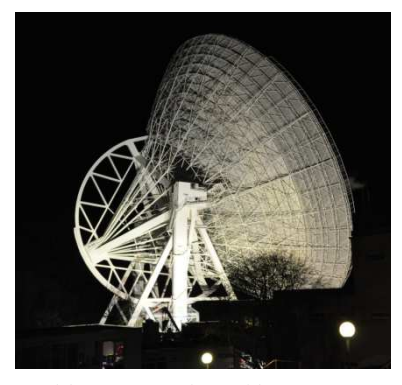

*Abb.7: Das schwenkbare 100 m–Radioteleskop in Effelsberg* 

#### **2.3 Koordinatensysteme**

Es gibt verschiedene Koordinatensysteme um solch eine Position eines Himmelskörpers zu definieren. Das einfachste ist das horizontale Koordinatensystem, das ich bei den Messungen auch verwende (s. Abb.8).

Der Beobachtungsstandort steht dabei im Mittelpunkt, eine zum Horizont parallele Ebene durch diesen ist die Bezugsebene. Die Position eines Objektes wird dann relativ zu diesem Ort mit zwei Koordinaten angegeben. Der Kreis durch das Objekt und den Zenit mit dem Beobachter als Mittelpunkt ist der sog. Objektkreis. Die horizontale Koordinate, der *Azimut*, ist eine Gradzahl von 0° bis 360°, die Einteilung erfolgt im Uhrzeigersinn. Gemessen wird der Winkel zwischen der Nordrichtung (dem Nullpunkt) und einer gedachten Linie vom Beobachter zum Fußpunkt des Objektkreises auf die Bezugsebene, d.h. die

Verschiebung des Objektes von der Nordrichtung. Die Höhe eines Objektes über dem Horizont, die *Elevation*, ist der Winkel zwischen einer gedachten Linie vom Beobachterstandort zum Objekt und der Bezugsebene. Dieses Koordinatensystem hat den Vorteil, dass alle Angaben bei präziser Anpeilung des Objektes relativ leicht, z.B. mit einem Kompass und einem Winkelmesser für die Elevation, bestimmt werden können. Allerdings ist es nötig, den Beobachterstandort anzugeben. Außerdem ändern die Koordinaten eines Objektes sich durch dessen eigene Bewegung und die Drehung der Erde zu jedem Zeitpunkt. Eine andere Möglichkeit wäre z.B. das häufig verwendete äquatoriale System (s. Abb.9). Dabei

stellt man sich die Erde als Zentrum einer großen Kugel vor, die Ebene durch den Äquator ist die Bezugsebene. Die Punkte, die auf der gedachten Kugel über den irdischen Polen liegen, sind die sog. himmlischen Pole. Zur Bestimmung der Position wird ein Kreis durch die beiden himmlischen Pole und das Objekt als Stundenkreis des Objektes und ein weiterer durch eine Verlängerung des Zenits der Erde und die Pole als Meridian definiert. Die Position eines Objektes wird jetzt zum Einen durch die *Deklination*, den Winkelstand des Objektes über der Bezugsebene, definiert. Sie wird als Gradzahl zwischen - 90° (Stand südlich des Äquators) und 90° (Stand nördlich des Äquators) angegeben. Zum Anderen wird die vertikale Position durch die *Rektaszension*, den Winkelabstand zwischen der

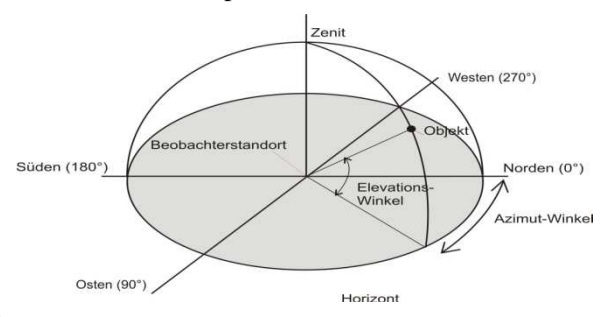

*Abb.8: Das horizontale Koordinatensystem* 

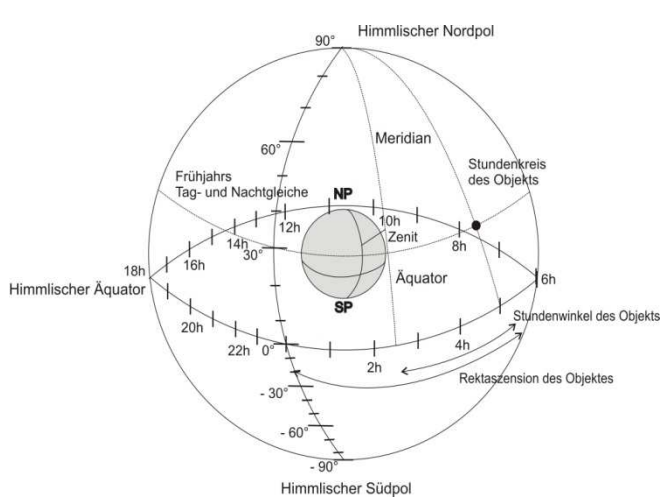

*Abb.9: Das äquatoriale Koordinatensystem* 

Linie der Frühlings-Tag-und-Nachtgleiche und dem Objekt angegeben, die ist die Differenz aus der Rektaszension des Meridians und dem Stundenwinkel des Objekts, d.h. dem Abstand zum Meridian. Diese Zahl wird entweder in 0° bis 360° oder, öfter, als Stunden-, Minuten- und Sekundenwinkel angegeben. Der Vorteil dabei ist, dass die Koordinaten eines Objektes im festen äquatorialen Koordinatensystem auf nicht allzu große Zeiträume (wegen der Präzession der Erdachse mit einer Periode von ca. 23 000 Jahren) gesehen etwa gleich bleiben. Bei sehr hochauflösenden Teleskopen ist sie dennoch zu berücksichtigen, deshalb ist in Sternkarten immer ein Bezugsdatum für die Positionsdaten angegeben. Es gibt noch weitere Systeme, die z.B. als Bezugsebene eine parallele Fläche zu unserer Galaxie haben, meistens wählt man ein Koordinatensystem abhängig von der Lage und Nähe des Beobachtungsobjektes [2].

### **3 Der Aufbau**

Mein Teleskop sollte beweglich und mit relativ einfachen Mitteln aufzubauen sein. Eine Internetrecherche hat gezeigt, dass für den Bau eines Radioteleskops schon eine der am weitesten verbreiteten Empfangsanlagen für Radiowellen, eine Satellitenempfangsanlage, genügt.

## **3.1 Mechanik**

Als Empfänger wird dabei ein LNB (Low Noise Block), ein rauscharmer Signalumsetzer, Typ Sharp BSCS86M50 Dual LNB für analogen Satellitenempfang, verwendet. Er kann Signale mit Frequenzen f zwischen 10,70 GHz und 12,75 GHz Signale empfangen. Mit

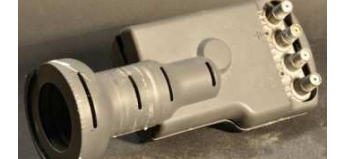

*Abb.10: Der LNB von außen* 

$$
c = \lambda f
$$
 (10) für die Ausbreitungsgeschwindigkeit c  

$$
c = \lambda f
$$
 (11) (c = 2.009 + 1.08<sup>m</sup>) einer abltromoomstischen

$$
\lambda = \frac{c}{f}
$$
 (11)  $(c = 2.998 * 10^8 \frac{m}{s})$  einer elektromagnetischen Welle

entspricht das einem Wellenlängenbereich zwischen 2,80 cm und 2,35 cm, also fast der unteren Grenze des Radiofensters der Atmosphäre [3]. Die eintreffenden Wellen werden dort mittels konzentrischer Metallzylinder auf zwei senkrecht aufeinander stehende Dipole geleitet, einer für jede Polarisationsrichtung. Fernsehsignale sind entweder horizontal oder vertikal polarisiert, astronomische Quellen können auch zirkular polarisiert sein, d.h. zwei senkrecht aufeinander stehende Dipole werden benötigt, um beide Signalarten zu empfangen. Beim Öffnen eines LNB kann dieser leicht beschädigt werden, auf den Bildern ist deshalb ein nicht mehr funktionsfähiger LNB zu sehen, der nicht wie der im eigentlichen Aufbau verwendete zwei, sondern vier Anschlüsse für Receiver o.ä. hat. Das von

ihnen empfangene Wechselspannungssignal wird zunächst verstärkt (1) und dann mit der Frequenz eines eingebauten Oszillators (2) gemischt und so auf eine Frequenz von 950 MHz bis 2150 MHz herabgesetzt (3). Die einzelnen

Stufen sind z.T. kapazitiv gekoppelt (4), um das Signal von den Gleichspannungspegeln der Verstärkerstufen zu befreien. Wegen der vier Anschlüsse findet die Vorverstärkung, Mischung und Entkopplung der Signale auf der Vorderund Rückseite der Platine jeweils zweimal statt. Die

*Abb.12: Elektronik des LNBs a) mit Abdeckung über der HF-Technik und b)* 

*die HF-Technik allein* Frequenzumsetzung wird verwendet, weil die niedrigere Frequenz erheblich verlustärmer auch über lange Koaxialleitungen an die nachfolgende Elektronik übertragen werden kann, sodass der angeschlossene SAT-

Receiver anschließend die Signale verarbeiten und z.B. an einen Fernseher ausgeben kann.

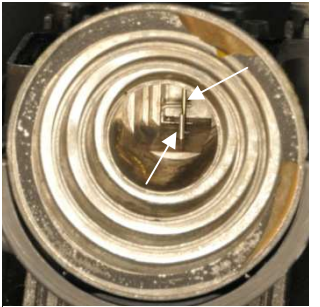

(3)

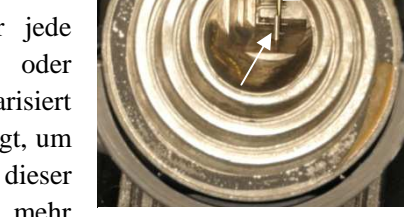

 $(2)$ 

 $(1)$  (4)

*Abb. 11: Die Empfangsöffnung des LNBs mit den beiden Empfangsdipolen* 

Der LNB (s. Abb.13, (1)) wird in der dafür vorgesehen Halterung der Satellitenschüssel montiert. Diese hat einen effektiven Durchmesser von 70 cm und ist über ein Stahlrohr mit der Unterseite eines verkehrt herum liegenden Drehtellers verbunden. Dadurch ist die Drehung in horizontaler Richtung gewährleistet, ohne dass der ganze Aufbau bewegt werden muss. Unter dem drehbaren Teil befinden sich zusätzlich vier Rollen (2), damit das Stahlrohr nicht verkippen und so den Elevationswinkel verändern kann. Die Steuerung in diese Richtung erfolgt elektronisch über einen Drehmotor (3), der fest auf die Tischplatte geschraubt ist. Auf dem oberen Rand des Drehtellers befindet sich ein beweglich montiertes Stück Plexiglas mit einem Gewinde (3a). Beide sind durch eine passende Gewindestange (3b) verbunden. Versetzt der Motor die Gewindestange in Drehung, bewegt sich das Plexiglasstück je nach Richtung entweder weiter auf den Motor zu oder von ihm weg. Da es sich um die Verschraubung

drehen kann, bewegt es den Teller dabei mit, sodass der Aufbau in horizontaler Richtung (Azimut) um ungefähr 100° gedreht werden kann. Für die Bewegung in vertikaler

Richtung (Elevation) wird ein an dem Stahlrohr befestigter Stellmotor verwendet (4), der ursprünglich für die Ventilverstellung in einer Heizungsanlage verwendet wurde. Dieser bewegt ein Kupferrohr (4a), das mit der Rückseite der Schüsselhalterung verbunden ist, entweder

nach oben oder nach unten. Dadurch kann die Elevation in einem Bereich von etwa 25° verändert werden. Damit die Blickrichtung des Teleskops bestimmt werden kann, befindet sich nahe des LNBs eine Halterung, um einen Kompass anzulegen (5). Mit ihm kann der Azimut auf etwa 3° genau bestimmt werden. Ein selbstgebauter Pendelwinkelmesser (6) dient dazu, die Elevation besser ablesen zu können als an der Skala an der Schüsselhalterung, diese Methode ist auf etwa 1° genau. Damit der Aufbau exakt senkrecht ausgerichtet werden kann, ist an dem Stahlrohr eine Kombination aus drei Wasserwaagen (7) befestigt, drei Stellfüße unterhalb der Tischplatte erlauben dann die Anpassung an unebenen Untergrund. Da ein Teil der Elektronik auch außerhalb des Gehäuses befestigt ist und der Drehtisch aus Holz besteht, sollt der Aufbau nicht ungeschützt im Regen stehen, in dem

Stahlrohr kann aber ein Sonnenschirm (8) als ausreichender Regenschutz befestigt werden

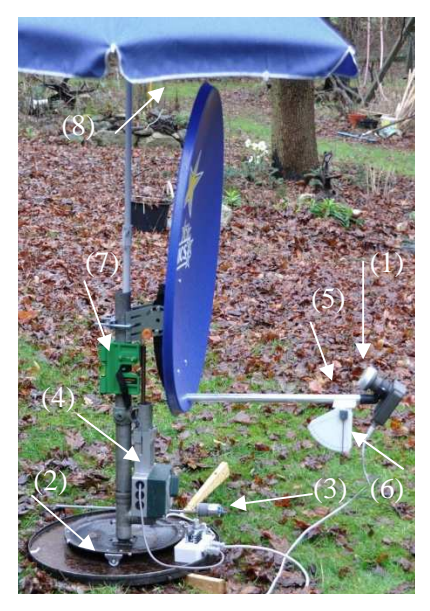

*Abb.13: Mechanischer Aufbau am Standort der Messungen*

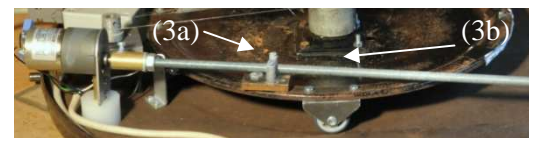

*Abb.14: Azimut-Steuerung* 

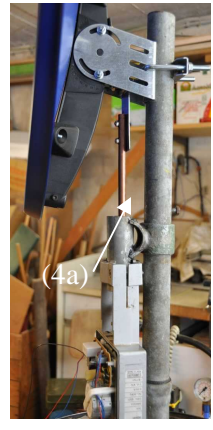

*Abb.15: Elevations-Steuerung* 

#### **3.2 Elektronik**

Die Steuerelektronik für die beiden Motoren besteht aus einem Bedienteil (9) direkt am Messplatz und zwei Stellvorrichtungen für Azimut und Elevation direkt am mechanischen Aufbau. Das Bedienteil wird mit einem Kaltgerätestecker mit einer Steckdose verbunden und liefert so die Versorgungsspannung für alle Bauteile. Mit den zwei Potentiometern (9a) am Bedienteil

(3c) (3d)

*Abb. 16: Azimut-Antrieb* 

wird die Bewegung in Azimut- und Elevationsrichtung gesteuert. Entsprechend ihrer Einstellung wird ein Spannungswert zwischen 0 und 10 V an die Stellvorrichtungen übermittelt, ebenso eine bipolare Versorgungsspannung von +/- 15 V, eine stabilisierte Referenzspannung für die Positionsrückmeldung von 10,0 V und eine Wechselspannung von 24V, alle Spannungen beziehen sich auf den ebenfalls mitgeführten

Massepegel (GND). Die Wechselspannung wird für die Azimut-Steuerung mittels eines Halbwellengleichrichters (s. Abb.18: Schaltplan der Motorensteuerung, D1 und D2) in eine positive und eine negative Teilspannung getrennt, die dann jeweils über einen Transistor (Q1 und Q2) auf den Motor

geschaltet werden können. Der Sollwert vom Potentiometer wird an den positiven Eingang von IC 2 als Soll-Wert angelegt. Der Drehmotor für den Azimutantrieb ist über ein Stahlseil (3c) mit einer Feder mit einem weiteren Potentiometer (3d) verbunden, das bei Drehung des senkrechten Tragrohres mitläuft. Dieses liefert als Ist-Wert die Spannung, die an dem negativen Eingang des ICs anliegt. Die Differenz dieser beiden Eingangsspannungen bestimmt das Vorzeichen der Ausgangsspannung des ICs. Diese wird an die beiden Basis-Anschlüsse der Transistoren angelegt. Je nach dem, welches Vorzeichen sie hat, leitet der eine oder der andere. So wird entweder eine negative (über Q2) oder eine positive Spannung (über Q1) an den Motor geleitet, d.h. seine Drehrichtung bestimmt. Der Motor dreht sich nun

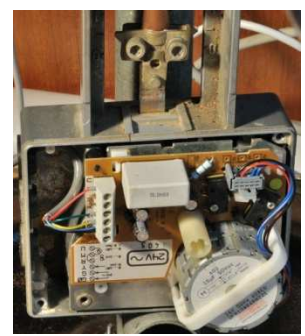

*Abb. 17: Elevationsantrieb*

solange, bis die beiden Eingangsspannungen des ICs wieder gleichgroß sind, d.h. die Ausgangsspannung gleich Null ist. Der Motor kommt also zum Stehen, wenn die dem Sollwert entsprechende Bewegung abgeschlossen ist. Damit der Motor nicht weiter drehen kann als seine Verbindung mit dem Drehteller es erlaubt, sind an den beiden äußersten möglichen Positionen am Drehteller zwei Endschalter (ES1 und ES2) angebracht. Wird einer dieser Schalter durch Erreichen einer der möglichen Endpositionen betätigt, lässt die Schaltung aufgrund der dem Schalter parallel geschalteten Diode (D3 und D4) nur noch die Polarität zum Motor gelangen, die den Aufbau in die entgegengesetzte Richtung bewegen würde.

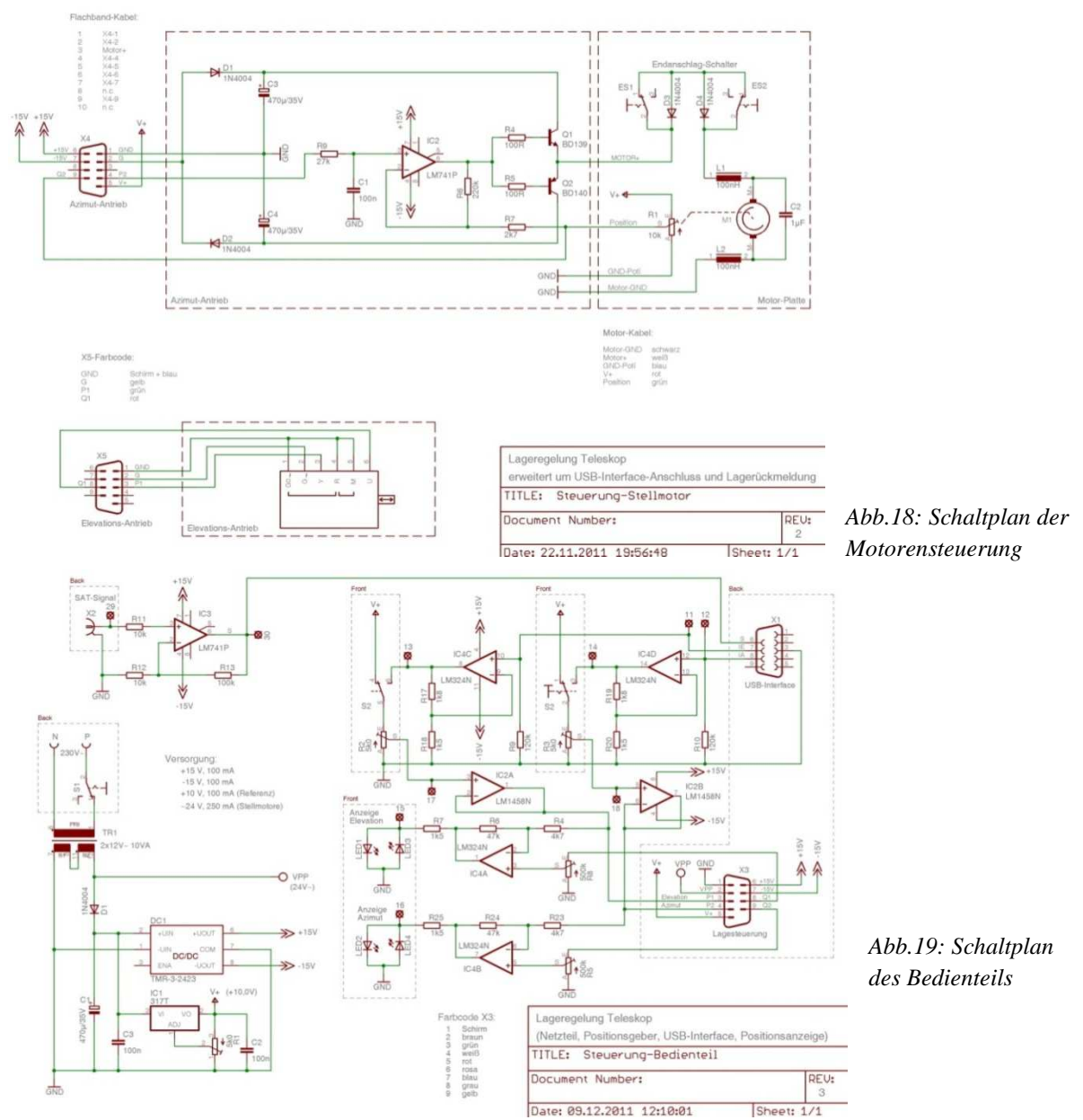

Der Stellmotor für die Elevations-Steuerung enthält bereits einen solchen Aufbau, er wurde nur mit einem Steckverbinder an das Gehäuse und damit die Versorgungsspannungen und den Sollwert vom Potentiometer angeschlossen

Die vier LEDs (s.Abb.19 Schaltplan des Bedienteils, LED1-4) (9b) am Bedienteil geben an, in welche der Richtungen die Empfangsschüssel aktuell gerade gedreht wird.

Mit dem Kippschalter (S2) (9c) kann man zwischen einer manuellen und einer computergestützten Steuerung mit einem USB-Interface (10) wechseln. Wählt man die letzte Einstellung wird die Referenzspannung für die beiden Positionseinsteller (R2 und R3) nicht mehr durch die interne Referenz, sondern durch einen der beiden Analog-Ausgänge des USB-Interfaces geliefert, deren Pegel zu diesem Zweck durch die beiden Verstärker (IC4C und IC4D) von ca. max. 4,4 V auf 10,0 V angehoben werden.

Das Signal, das der LNB empfängt, wird über ein Koaxialkabel an einen SAT-Receiver (11) übermittelt. Dazwischen befindet sich ein SAT-Finder (12), ein Gerät, das bei der Ausrichtung der Satellitenschüssel helfen soll. Es erzeugt je nach Stärke des empfangenen Signals einen Ton und einen Zeigerausschlag. Die Signalstärke entspricht also einer bestimmten Spannung. Durch eine zusätzlich eingebaute Buchse (9d) und eine Verbindung zum Bedienteil kann diese an einen der Eingangskanäle des Interface übermittelt werden. Da dieses Signal maximal einen Wert von ca. 0,5 V annimmt, wird es durch einen Verstärker im Bedienteil (IC3) um den Faktor 10 verstärkt und dann an das USB-Interface weitergeleitet.

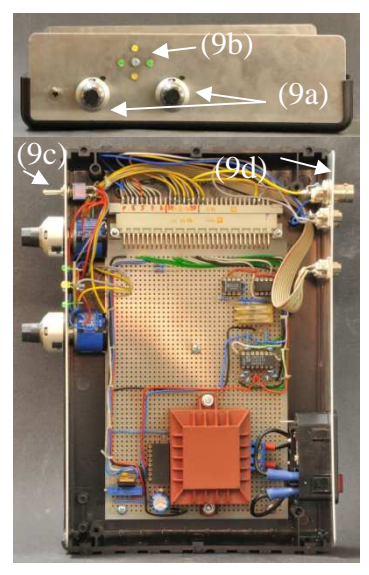

*Abb.20: das Bedienteil in Vorderund Draufsicht*

Schließt man an den SAT-Receiver einen Fernseher (13) an, hat man unabhängig davon eine zweite Möglichkeit, die Signalstärke zu beobachten, zumindest solange, wie man Fernsehsatelliten anpeilt.

Eine zweite Möglichkeit für den Empfang ist der FunCube Dongel**,** ein

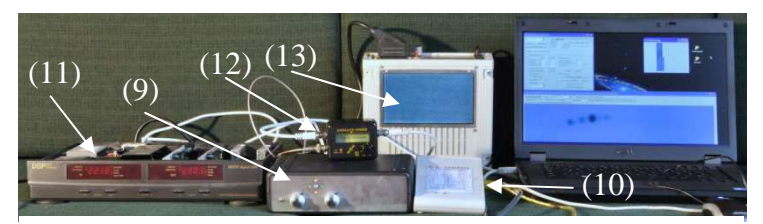

*Abb.21: Der Messaufbau* 

sog. Software Defined Receiver (SDR), ein Empfänger für 64 Mhz bis 1,7 Ghz in der Größe eines USB-Stick**s.** Dieser enthält wie in Abb. 3 dargestellt einen LNA, einen steuerbaren VCO mit dem zugehörigen Mischer sowie mehrere einstellbare Filter und Verstärker. Er wird direkt mit einem Computer verbunden, wodurch die Parameter der einzelnen Komponenten über ein Programm begrenzt modifiziert und die gewonnenen Signale übermittelt werden können. Der andere Anschluss führt zur Antenne, in diesem Fall dem LNB. Mit Hilfe der Freeware "SpectraVue" können die empfangenen Signale dann auf verschiedenen Weisen graphisch ausgewertet und abgespeichert werden. Anders als ein SAT-Receiver kann der FunCube aber nicht für die Gleichspannungsversorgung des LNBs sorgen. Daher ist für diese Art der Signalauswertung eine externe Spannungsversorgung in einem weiteren Gehäuse und ein Bias Tee, eine Fernspeiseweiche, zwischen LNB und FunCube nötig. Für die Steigerung der Empfindlichkeit kann bei beiden Varianten ein zusätzlicher Verstärker (LNA) zwischen LNB und Auswertelektronik geschaltet werden, wie es bei dem aktuellen Aufbau für die Beobachtung der Sonnenstrahlung notwendig ist.

## **3.3 Programme**

Das Steuerungsprogramm sucht zunächst nach angeschlossenen USB-Interfaces, werden diese gefunden, kann man mit "Verbinden" eine Verbindung herstellen. Das aktuelle Signal des SAT-Finders wird dann als Balken angezeigt. Der oben rechts eingetragene Offset des Azimuts entspricht der tatsächlichen Ausrichtung des Teleskops im horizontalen Koordinatensystem zu Beginn der Messung. Gleiches gilt für die Elevation. Da die Stahlrohrbefestigung aber nur absolute Fahrwinkel zwischen 16° und 41,5° zulässt, muss hier immer ein Mindest-Offset angegeben werden. Da der Motor eine gewisse Spannung braucht, um überhaupt anzufahren, muss dieser bei mindestens 17,5° liegen. Um beide Werte für eine Messung zu

bestimmen, wird die Satellitenschüssel mit dem Button "Kalibrierungsposition anfahren" an den linken Endanschlagsschalter für den Azimut bewegt und auf 21,5° Elevation, sodass die Kompasshalterung waagerecht steht. Unter der Registerkarte "Manuell" kann die Positionierung der Satellitenschüssel genau wie mit den beiden Potentiometern geändert werden. Der angezeigte Wert des Schiebereglers entspricht dabei einer Verdrehung von der Ausgangsposition um die angezeigte Gradzahl. An das Interface wird dann allerdings ein Wert zwischen 0 und 255, die Anzahl der Skalenteile des Schiebereglers, übermittelt, weil der Analog-Ausgang lediglich eine Genauigkeit von 8 Bit aufweist. Ein Versuch hat dabei gezeigt, dass eine

Umrechnung von Winkeln in Skalenteile ist deshalb für die Elevation ein Polynom 3. Grades, für den Azimut ein Polynom 1. Grades nötig, um die gewünschte Winkelproportionalität zu erzielen. Die mit Hilfe einer Messreihe und Excel gefundenen Parameter werden unter der Registerkarte "Parameter" eingetragen, darunter kann ausprobiert werden, ob bei dieser Umrechnung beide Werte für alle Winkel in dem zulässigen Bereichen zwischen 0 und 255 liegen, ohne dass die Schüssel ihre momentane Position ändert. Zusätzlich wird dort die geographische Lage des Teleskops angegeben. Die dritte Registerkarte "Automatik" erlaubt den automatischen Scan eines vorher eingestellten Bereichs. Die einzustellenden End- und Startwinkel für den Scanbereich

sind relativ zur tatsächlichen Position. Durch Betätigung des Buttons "Startposition anfahren" bewegt das Teleskop sich auf die eingestellte Ausgangsposition entsprechend der Startwinkel. Diese Voreinstellungen können mit dem Button "Save" für weitere Messungen der gleichen Art als Initialisierungsdatei abgespeichert werden. "Load" ruft einen Windows-Dialog auf, in dem eine solche Datei ausgewählt und

geladen werden kann, die Textfelder werden dann automatisch mit deren Werten überschrieben. Die Schrittweite entspricht dem Winkel, den die Schüssel überstreicht, bevor ein Messwert gespeichert wird. Sie darf 0,5° in Elevationsrichtung nicht unterschreiten, da dessen Regelung auf so geringe Werte nicht reagieren würde. Wenn der Scan mit "Start" begonnen wird, fährt die Satellitenschüssel in den eingestellten Schrittweiten den Bereich

spaltenweise ab. Da der Aufbau derzeit noch keine Positionsrückmeldung an das USB-Interface gibt, ist die Positionierungszeit ein Schätzwert für die Zeit, die die Schüssel braucht, um ihre Ausrichtung um eine Schrittweite zu verändern. Das Programm errechnet daraus und aus der Messdauer die vermutliche Scanzeit. Nach jedem Schritt wird, für die als Messzeit eingestellte Dauer, der Analogkanal des Interface, der das SAT-Signal liefert, ausgelesen, dieser hat ebenfalls nur eine Auflösung von 8 Bit, kann also nur Werte zwischen 0 und 255 annehmen. Der Mittelwert wird zusammen mit den aktuellen, absoluten Werten für Azimut, Elevation, Datum und Zeit und Längen- und Breitengrad des aktuellen Beobachtungsstandortes in eine Textdatei geschrieben. Diese enthält auch die anderen Parameter und die Startposition. Außerdem zeigt das Programm in einem zweiten Fenster eine rechteckige Picturebox, deren Größe dem zu rasternden

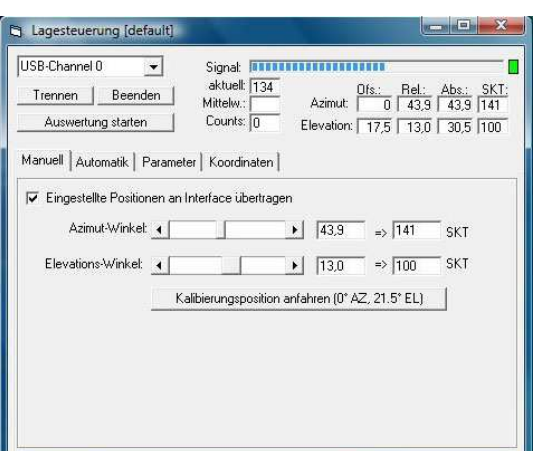

*Abb.22: Steuerung per Schieberegler* 

Änderung um einen bestimmten Skalenteil nicht immer der gleichen Winkeländerung entspricht. Für die

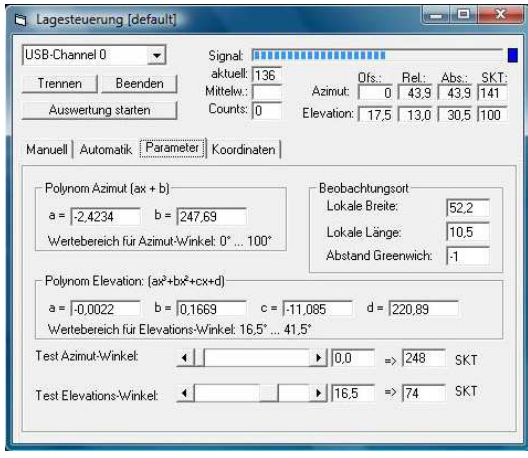

*Abb.23: Eingabe der Parameter* 

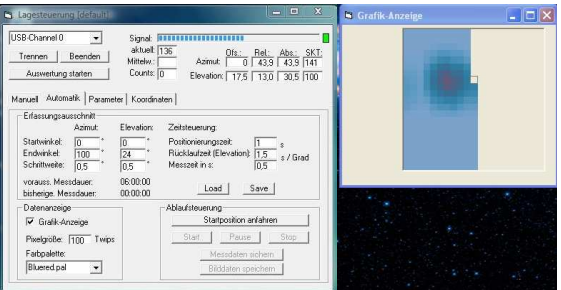

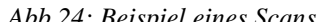

Himmelsausschnitt entspricht, wobei jedem Pixel je nach Signalstärke eine bestimmte Farbe zugeordnet wird. Dafür kann zwischen verschiedenen Falschfarbenpaletten ausgewählt werden. Nach Ende der Messung können sowohl das entstandene Bild als Bitmap als auch die Messwerte als Textdatei abgespeichert werden. Ein zweites Programm, das mit dem Button "Auswertung starten" aufgerufen werden kann, liest die Messwerte aus diesen Textdateien wieder aus, zeichnet daraus ein Falschfarbenbild

und gibt die Koordinaten des Signalmaximums an. Die Wahl zwischen verschiedenen Paletten, die mit einem weiteren Program auch selbst bearbeitet werden könnten, ist auch dort möglich. Die Funktion ..Signal strecken" streckt die Farbpalette auf den tatsächlich auftretenden Signalwertebereich. Unter der Option "Messen" erscheinen bei Mausklick auf dem Bild ein Fadenkreuz und ein Graph für den Signalstärkeverlauf

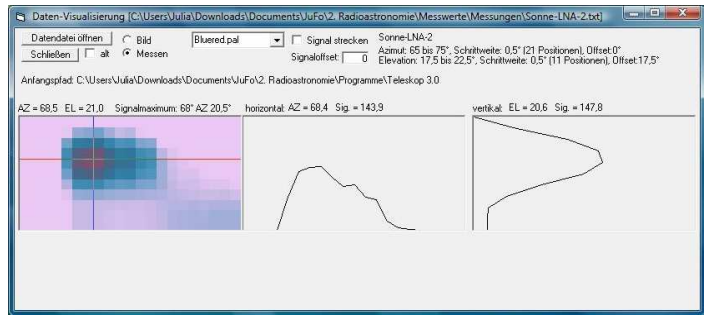

*Abb.25: Das Auswertungsprogramm* 

jeweils für Azimut- und Elevationsrichtung von dem angeklickten Punkt aus. Diese Graphiken können per Rechtsklick mit ihren exakten Positionen abgespeichert werden.

Die vierte Registerkarte "Koordinaten" erlaubt mit Hilfe der Formeln

$$
Dec = \frac{180}{\pi} * \arcsin\left[\sin(Elevation) * \sin(Breite) + \cos\left(Elevation\right) * \cos\left(Länge\right) * \cos\left(Azimut\right)\right]
$$
  
RA = LST – HA (13) [8]

für Deklination (Dec) und Rektaszension (RA) die Umrechnung von horizontalen in äquatoriale Koordinaten für jeden beliebigen Zeitpunkt, abhängig von lokaler Länge, Breite, Elevation und Azimut. Die beiden zeitabhängigen Zwischengrößen "Lokale Siderische Zeit (LST)" und "Stundenwinkel des Objektes (HA)" werden zusätzlich noch einmal in zwei extra Feldern ausgegeben.

Mit der "Offsetkorrektur" kann der oben beschriebene Offset unabhängig von Kompass und Pendelwinkelmesser überprüft werden. Dazu wird zunächst eine schnelle Messung gemacht und mit dem "Auswerten"-Button die gemessenen Koordinaten des Signalmaximums angezeigt. War der vermessene Bereich hinreichend klein genug, dass diese Koordinaten eindeutig einer bekannten Quelle zugeordnet werden können, werden deren tatsächliche Koordinaten in die entsprechenden Textfelder eingegeben. Der aktuelle Offset wird durch Betätigen des "Offset korrigieren"-

Buttons durch die Differenz aus tatsächlichen und gemessenen Koordinaten ersetzt. Die Koordinaten

| USB-Channel 0<br>Beenden<br>Trennen<br>Auswertung starten      | Signal:<br>Mittelw.:<br>Counts: 0 | aktuell: 139 | <b>Azimut:</b><br>Elevation: 175 | Ofs.:<br>n       | SKT:<br>Rel:<br>Abs.:<br>43.9<br>43.9<br>141<br>13.0<br>30.5<br>100 |
|----------------------------------------------------------------|-----------------------------------|--------------|----------------------------------|------------------|---------------------------------------------------------------------|
| Manuell   Automatik   Parameter Koordinaten<br>Offsetkorrektur | Signalmaximum:                    |              |                                  |                  |                                                                     |
| Messung starten                                                |                                   | Messung:     |                                  | bekannte Quelle: |                                                                     |
| Auswerten                                                      | Azimut:                           | 190          | 170                              |                  | Offset korrigieren                                                  |
| Automatisch kalibrieren                                        | Elevation:                        | 33           | 29                               |                  | Quelle speichern                                                    |
| Koordinatenumrechnung<br>Horizontal:                           |                                   |              |                                  |                  |                                                                     |
|                                                                | <b>Aquatorial:</b>                |              |                                  |                  | Zeit anhalten                                                       |
| Azimut:<br>100                                                 | h<br>10                           | min<br>59    | 16<br>s                          | Zeit:            | 19:18:31                                                            |
| Elevation: 20                                                  | 9                                 | 48           | 5                                | Datum:           | 20.02.2012                                                          |
| HA:                                                            | 19.34                             |              |                                  | LST              | 6,3291064855                                                        |

*Abb.26: Koordinatenumrechnung und Offsetkorrektur*

solcher Referenzquellen, z.B. der Astra-Satelliten, können abgespeichert und zur automatischen Kalibrierung genutzt werden. Dabei wird nach Auswahl einer Referenzquelle automatisch ein Winkelbereich von 10° Azimut und 8° Elevation um die Quelle herum abgefahren und der Offset ohne weiteres Eingreifen korrigiert.

## **4 Messungen**

Das eigentliche Ziel war es ja, mit diesem Aufbau Himmelskörper wie z.B. die Sonne betrachten zu können. Um zu testen, ob der Aufbau und die Steuerung funktioniert, wurden aber zunächst Fernsehsatelliten angepeilt, vom Standort des Aufbaus waren dabei nur die Astra-Satelliten zu sehen.

Um eine Messung zu machen, muss der Aufbau zunächst richtig ausgerichtet werden. Dazu wurde er mit mithilfe zweier Holzkeile und der Wasserwaage waagerecht positioniert. Um dem Steuerungsprogramm alle nötigen Werte zu liefern, wurde nach vollständigem Aufbau aller Geräte der Kalibrierungs-Button betätigt und die Schüssel so in Ausgangsposition gebracht, um mittels des Kompasses und des

Pendelwinkelmessers die momentane Blickrichtung zu bestimmen und dann als Offset einzutragen. Da bei jeder Messung der Stand des Untersuchungsobjektes bekannt war, wurde der Aufbau schon zu Beginn ungefähr auf das Objekt gerichtet und dann mit dem Programm, wie in "3.3 Programm" beschrieben, ein Bereich um das Objekt herum abgerastert. Da das Programm zunächst zeilenweise rasterte und die Endpunkte einer Zeile nicht korrekt anfuhr, sind die ersten Aufnahmen eines Satelliten noch etwa

verschwommen (s. Abb.27). Es erwies sich als geschickter, erst eine Spalte abzufahren und dann einen Schritt in Azimut-Richtung weiterzugehen, da die Ansteuerung in

Elevationsrichtung reproduzierbarer ist. Nach einer Programmänderung ließ sich auf den Bildern dann mehr erkennen (s. Abb.28).

Abb.28a) und b) zeigen, welchen Einfluss die Schrittweite auf das Ergebnis einer Messung hat. Ähnlich wie bei dem Fotografieren mit einer Digitalkamera wird das Bild umso besser, je mehr Bildpunkte, Pixel, es enthält.

Um den Öffnungswinkel des Aufbaus zu bestimmen, wurde die Satellitenschüssel so auf einen Fernsehsatelliten ausgerichtet, dass das Bild auf dem Fernseher optimal war. Dann wurde in eine Richtung so gefahren, dass das empfangene Signal sich gerade nicht mehr von dem Hintergrundrauschen unterschied. Durch das Fahren der Schüssel über den Punkt des besten Empfangs zu der Stelle, wo das Bild wieder so schlecht wurde wie am Anfang, konnte der Winkelbereich

bestimmt werden, in dem das Signal des Satelliten überhaupt empfangen wird. Diese Messung ergab für beide Achsenrichtungen einen Wert von etwa 3°, der auch in Beschreibungen für den korrekten Aufbau einer Satellitenanlage angegeben wird [6].

Danach sollte die Sonne, als stärkste und am leichtesten anzupeilende Radioquelle, gemessen werden. Ihr Stand am Tag und zum Zeitpunkt der Messung wurde deshalb mit dem

Simulationsprogramm "CyberSky" bestimmt, um eine Vorgabe für den Scanbereich zu haben. Gemessen wurde dann an zwei Tagen um 12.15 Uhr bzw. 12.30 Uhr mit Blickrichtung Süden, da die Sonne zu diesen Zeitpunkten ungefähr ihren höchsten Stand erreicht haben sollte. Trotzdem stand sie an beiden Tagen außerhalb des anfahrbaren

Bereiches, sodass die Platte angekippt werden musste. Für die Messung wurden die

Werte für die Bewegung in Azimut-Richtung so eingestellt, dass tatsächlich nur die Elevationsrichtung gefahren wurde. Da der Aufbau bereits so stand, dass die Sonne nur wenige Grad weiter

östlich war, liefert die Sonne bei dieser Messmethode die Bewegung in horizontaler Richtung durch ihre Eigenbewegung. Allerdings lieferte die Messung zunächst ein Ergebnis wie Abb. 30. Ähnliches passierte bei der Messung des Mondes, trotz mehrerer Versuche war er nicht auf dem Bild zu sehen. Erst durch den zusätzlichen LNA ließen sich auch die Sonnenemissionen beobachten (s. Abb. 31). Die elliptische Form der Sonne auf diesem Bild resultiert aus ihrer eigenen Westbewegung. Durch die Reflexion

der Sonnenstrahlen an der blanken LNB-Halterung ist auch unterhalb bzw. rechts unterhalb ein Signal zu sehen.

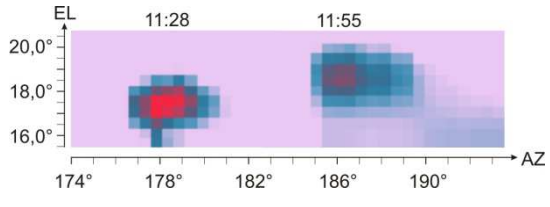

*Abb.31: Aufnahmen der Sonne zu zwei verschiedenen Zeitpunkten*

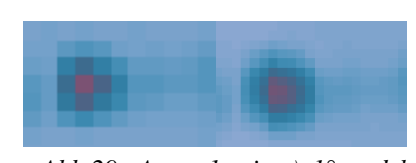

*Abb.28: Die Astra-Satelliten bei168° Azimut* 

*und 29,2° Elevation*

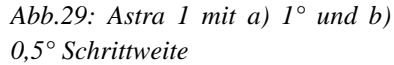

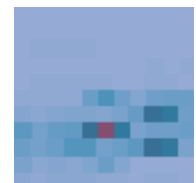

*Abb.27: "First Wave"*

*Abb.30: Eine fehlge-*

*schlagene Messung* 

Abb. 32a) und b) zeigen einen kompletten Scan des fahrbaren Bereiches bei kleinstmöglicher Schrittweite. Beide Aufnahmen wurden hintereinander gemacht, die erste Messung begann um 13.52 Uhr, die andere direkt danach um 21.54 Uhr. Die Änderung in der Polarisation wurde durch Umschalten am SAT-Receiver auf den zweiten Dipol bewirkt. Beide Messungen zeigen zwar den gleichen Bereich, aber das Hintergrundrauschen bei der zweiten Messung ist deutlich geringer, sodass man als hellblaue Konturen sogar die Reflexionen von Baumkronen am Messstandort sieht. Durch die Verwendung des LNAs sind diese noch deutlich schärfer und neben der Sonne auch weitere Satelliten sichtbar, die sich alle auf der geostationären Umlaufbahn und deshalb für den Beobachter scheinbar auf einem Kreisbogen befinden (s. Abb. 33).

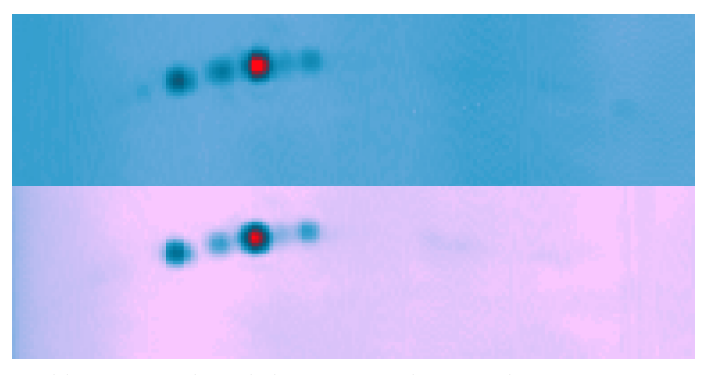

*Abb.32: Scan des fahrbaren Bereichs (125° bis 220° Azimut und 17,5° bis 41,5° Elevation) mit a) vertikaler und b) horizontaler Polarisation*

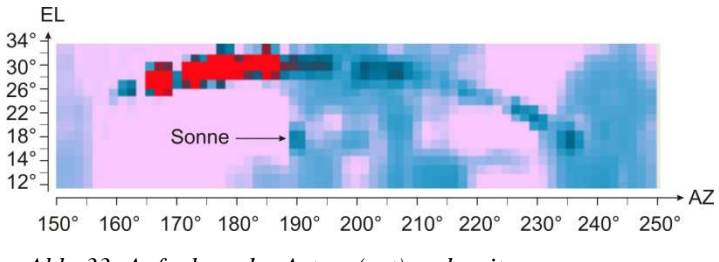

*Abb. 33: Aufnahme der Astra- (rot) und weiterer geostationärer Satelliten* 

### **5 Auswertung**

Das Ergebnis einer Messung hängt nicht nur von der Empfindlichkeit der Empfangsanlage, sondern auch von Umgebungseinflüssen ab.

Die beiden Messungen des Gesamtbereichs zeigen, dass zwar die Polarisation nicht wesentlich etwas an der Signalstärke ändert, aber durchaus den Einfluss der Temperatur.

Die zweite Aufnahme wurde in der Nacht begonnen, wobei der Aufbau draußen stand. Da es nachts kälter ist, wurde so vermutlich das Eigenrauschen der Bauteile (s. Formel (1)) herabgesetzt. Durch die höhere Luftfeuchtigkeit sank die Temperatur des LNBs durch Verdunstung noch unter die Umgebungstemperatur ab, dadurch zeigt die zweite Aufnahme mehr Details. Die Qualität der Messungen ist also von der Temperatur abhängig, beeinflussende Faktoren sind u.a. also die Umgebungstemperatur oder heiße Körper in der Nähe des Messaufbaus. Genauso stören andere Strahlungsquellen entweder in der Nähe des Empfängers oder des eigentlichen Beobachtungsobjektes. In Effelsberg wird deswegen z.B. nur bei Nacht gemessen, um der Sonnenstrahlung zu entgehen. Zu bedenken ist noch der Einfluss des SAT-Finders, da dessen Empfindlichkeit manuell eingestellt werden kann, wobei die Justierung nicht immer ganz reproduzierbar ist. Bei zu geringer Empfindlichkeit werden nur die stärksten Signale gemessen, bei zu hoher wird die Unterscheidung zwischen Hintergrundstrahlung und einzelnen Quellen schwieriger. Die Einstellung wurde deshalb bei den Messungen so gewählt, dass der freie, oder zumeist mit Wolken bedeckte Himmel, einen Zeigerausschlag von etwa zwei Skalenteilen auf dem SAT-Finder hervorrief. Um Messungen vergleichen zu können, sollte diese Einstellung auch beibehalten werden. Durch die Möglichkeit, die Farbskala bei der Auswertung auf die tatsächlich auftretenden Signalwerte zu strecken, hat er sonst aber keinen weiteren Einfluss auf die graphische Darstellung der Bilder. Bei der Messung mit dem zusätzlichen LNA musste seine Empfindlichkeit sogar auf die niedrigste Stufe gestellt werden, wodurch bei den Werten für die Signalstärke tatsächlich alle Werte zwischen Null und dem Maximum auftraten, wobei der Pegelmesser sogar noch übersteuert wurde.

Die Messung ergab für den Öffnungswinkel des Teleskops einen Wert von 3°. Nach der Formel (9) (s. 2.2 "Funktionsweise eines Radioteleskops) hätte ein Radioteleskop mit dem Spiegeldurchmesser 0,70 m bei einer Beobachtungswellenlänge von 0,0235 m bis 0,028 m eine Winkelauflösung von

$$
\Delta \alpha = 1,22 \frac{0.0235}{0.70} = 0,0410
$$
 (14) bis  

$$
\Delta \alpha = 1,22 \frac{0.0280 \text{ m}}{0.70 \text{ m}} = 0,0488
$$
 (15)

Diese Angaben sind allerdings im Bogenmaß, umgerechnet in Grad ergibt das einen Wert zwischen 2,3° und 2,8°. Im Rahmen der Genauigkeit mit der es bei diesem Aufbau möglich ist, Elevation und Azimut zu messen ist das Ergebnis, das die Messung über das Fernsehbild liefert, also durchaus verträglich mit dem rechnerischen Wert.

Die empfangene Leistung *P<sup>R</sup>* lässt sich jetzt aus der Sendeleistung der Quelle, angegeben als EIPR **("**equivalent isotropically radiated power", bei Astra etwa 50 dBW), dem Gewinn *G* der Antenne und den auftretenden Dämpfungsverlusten *D* berechnen.

 $P(dBW) = EIRP(dBW) + G(dB) - D(dBW)$  (16) [9]

Zur Vereinfachung werden diese Größen in der Quasieinheit Dezibel (dB) angegeben, da die bei Verstärkung und Dämpfung auftretenden Multiplikationen so zu Additionen werden. Für den Zusammenhang zwischen üblicher Angabe und dB-Werten gilt:

$$
P(dB) = 10 * log\left(\frac{P}{P_0}\right) \tag{17}
$$

Die Bezugsgröße *P0* ist üblicherweise 1 mW, in vorstehenden Rechnung (Formel 16) jedoch 1 W, worauf die Angabe dB*W* hinweist.

Für den Gewinn der Antenne gilt:

$$
G = R(dB) * \eta = 10 * log\left(\frac{4\pi}{\lambda^2} A_e\right) * \eta = 10 * log\left(\frac{4\pi}{\lambda^2} * \frac{\lambda^2}{\Omega}\right) * \eta = 10 * log\left(\frac{4\pi}{\Omega}\right) * \eta \quad (18) [2]
$$
  
\n
$$
G = 10 * log\left(\frac{4\pi}{0.0524 * 0.0524}\right) dB = 36.6 dB \quad (19)
$$

wobei *R* die Richtwirkung der Antenne, A<sub>e</sub> die effektive Fläche des Parabolspiegels, Ω der Raumwinkel (in guter Näherung das Produkt der Öffnungswinkel in beide Achsenrichtungen im Bogenmaß) und  $\eta$  der Wirkungsgrad (für die Rechnung gleich Eins angenommen) ist. Die Dämpfung setzt sich aus Dämpfungsverlusten z.B. durch Wettereinflüsse und der entfernungsabhängigen Freiraumdämpfung (Free Space Loss, FSL) zusammen und berechnet sich mit

$$
FSL(dB) = 10 * \log \left(\frac{4\pi r}{\lambda}\right)^2 = 20 * \log \left(\frac{4\pi r f}{c}\right) = 20 * \log \left(\frac{4\pi r f}{0.3 * 1000 \text{ km} * 1000 \text{ 1/s}}\right)
$$
(20)

$$
FSL(dB) = 220 * \log \left(\frac{4\pi}{0.3}\right) + 20 * \log (r) [km] + 20 * \log (f) [MHz]
$$
\n
$$
FSL(dB) = 220 * \log \left(\frac{4\pi}{0.3}\right) + 20 * \log (r) [km] + 20 * \log (f) [MHz]
$$
\n
$$
(21)
$$

$$
FSL(dB) = 20 * \log\left(\frac{4\pi}{0.3}\right) + 20 * \log(r)[km] + 20 * \log(f)[MHz] \tag{22}
$$

Mit einem Abstand von  $r = 37.000 \text{ km}$  zu Astra 1 und einer durchschnittlichen Beobachtungsfrequenz von  $f = 11.7$  Ghz, ergibt das eine Freiraumdämpfung von etwa

 $FSL(dB) = 205,2 \, dB$  (23)

Die empfangen Leistung entspricht also

$$
P_R(dB) = EIRP(dBW) + G(dB) - D(dBW) = 50 \, dBW + 36,6 \, dB - 207,2 \, dB = -120,6 \, dBW \, (24)
$$

was etwa 0,87 pW entspricht. Für die Leistung P in Watt und die Spannung U in Volt gilt der Zusammenhang:

 $U = \sqrt{P * R}$  (25)

Der Widerstand R hat in dem verwendeten Aufbau aufgrund der Bauteile und dem Innenwiderstand der Koaxialkabel etwa einen Wert von 50  $\Omega$ , zu der empfangenen Leistung von 0,87 pW gehört also ein Spannungswert von etwa 6,60 µV.

Dass die Sonne auf den Aufnahmen zunächst nicht zu sehen war, hat verschiedene Gründe. Sie ist zwar die stärkste natürliche Radioquelle in unserer unmittelbaren Nähe, trotzdem ist die ankommende Strahlung sehr schwach, sie beträgt etwa  $10^7$ Jy, also  $10^{-19}$   $\frac{W}{m^2 Hz}$  [3]. Im Vergleich zu der der angepeilten Satelliten (∼9 \* 10<sup>8</sup> Jy) ist sie deutlich geringer, starke Sonneneinstrahlung stört ja auch nicht beim Fernsehempfang, da es durchaus möglich ist, dass an einem bestimmten Tag im Jahr die Sonne direkt hinter den Satelliten

"durchläuft". Im Internet lassen sich trotzdem Beispiele finden, die ohne zusätzlichen LNA auskommen, aber z.B. einen anderen LNB verwenden. [4] Zusätzlich stand die Sonne zum Zeitpunkt der ersten Messungen sehr tief über dem Horizont, zur Mittagszeit an den Messtagen zwischen 14,1 ° und 15,2 °. Erst ab dem 22.01. war sie wieder für etwa eine halbe Stunde am unteren Rand des messbaren Bereiches, also über 17,5° zu sehen. Wegen der ungünstigen Umgebungsbedingungen, d.h. einem nur begrenzt freien Sichtfeld in Richtung Südosten war es bisher noch nicht möglich zu überprüfen, ob auch eine Aufnahme des Mondes möglich ist.

# **6 Fazit und Ausblick**

Mit dem Aufbau war es bislang möglich, das grundsätzliche Prinzip eines Radioteleskopes zu demonstrieren und Bilder von Satelliten und der Sonne aufzunehmen. Um andere Objekte am Himmel zu beobachten, könnte man den Aufbau noch auf verschiedene Weisen verbessern und verändern:

Die Verwendung eines größeren Parabolspiegels würde die Beobachtung noch schwächerer Quellen erlauben und gleichzeitig die Winkelauflösung verbessern. Dafür muss dann aber auch die Steuerelektronik verändert werden, sodass eine präzisere Nachführung möglich ist. Diese sollte dann aber nicht mehr analog, sonder digital erfolgen, da die Stellgenauigkeit dann nicht mehr von den Stellpotentiometern und den ICs abhinge, die nur eine relative Genauigkeit von 0,5 % erlauben. Außerdem müssen bei Spiegeln im Meterbereich u.a. der Standort, die Befestigung dort und eine Sicherung für Sturm sorgfältig geplant werden.

Ein Empfänger für die Wellenlänge  $\lambda = 21$  cm wie in Abb. 2 würde es erlauben, die Spektrallinie des Wasserstoffs zu messen und auch die bei dieser Wellenlänge höheren Emissionen der Sonne, abhängig von der Größe des Parabolspiegels auch weitere starke Quellen mit Hilfe des FunCubes zu analysieren.

Messungen und Anpeilungen können erleichtert werden, wenn die Elektronik und der Aufbau durch einige Ergänzungen eine absolute Positionsrückmeldung geben könnten. Dann könnten die Koordinaten einzelner Quellen genau wie die Initialisierungsdateien für die Messungen abgespeichert und per Knopfdruck ohne weitere Einstellungen angefahren werden. Um bessere Aussagen über die Signale machen zu können, könnte außerdem noch das Eigenrauschen des Aufbaus bestimmt werden. Dazu würde einmal das Signal bei sehr geringer Umgebungstemperatur gemessen werden und einmal bei sehr hoher. Dann errechnet man nach Formel (1) die Rauschtemperatur. Die Differenz dieser beiden Werte ergibt die Rauschtemperatur des Aufbaus.

# **7 Danksagung**

Im Vergleich zum letzten Jahr ist die Liste der Leute, denen mein Dank gilt, noch länger geworden: Zu aller erst danke ich meinem AG-Leiter Thomas Biedermann für seine Geduld, Ideen und Zeit, die er mit mir bei diesem Projekt verbracht hat. Auch ein riesen Danke an Susanne Biedermann, ohne die wir dabei verhungert wären und dafür, dass ich so oft kommen konnte und an meinen Vater, der immer bereit war, mich zu fahren. Danke auch der Firma Kaiser aus Hermannsburg, die so freundlich war, die Satellitenschüssel, das Koaxial-Kabel und den zweiten LNB zu spenden und Hr. Dr. Keller und Herrn Fürst vom Max-Planck-Institut für Radioastronomie, für den Besuch in Bonn und die begeisterte Unterstützung in jeder Hinsicht.

# **8 Quellen**

- [1] Grehn, Joachim; Krause, Joachim (Hrsg.): Metzler Physik, Hannover, 1998
- [2] Krauss, John D.: Radio Astronomy, Quasar Books, 1986
- [3] http://www.mpifr-bonn.mpg.de/public/Dir\_MHamm/index.html, letzter Zugriff: 06.01.2012, Max- Planck-Institut für Radioastronomie, Die stärksten Radioquellen am Himmel
- [4] http://markusfunke.de/markushtml/projekte/bell.pdf, erstellt 07.06.2005 (letzter Zugriff: 07.01.2012), Markus Funke, Bau eines Radioteleskops für Schulzwecke, Veröffentlichung einer besonderen Lernleistung
- [5] http://www.astronomisches-buero-wien.or.at/radio.htm; letzter Zugriff 11.01.2012, Österreichischer Astronomischer Verein, Grundlagen der Radioastronomie
- [6] http://www.tele-satellit.com/TELE-satellite-0611/deu/beginner.pdf, 12.01.2011, Tele-Satellite Medien GmbH, Seite des Tele-satellite-Magazins
- [7] http://www.mpifr-bonn.mpg.de/old\_mpifr/research/highlight/yearbook99b/index.html,
- 18.02.2012, Max-Planck-Institut für Radioastronomie, Millimeterwellen- und Weltraum-VLBI [8] http://129.79.46.40/~foxd/cdrom/dos/manual10.htm, 18.02.2012, Indiana University, Diviosn of Building Systems
- [9] http://www.dvbmagic.de/empfang/satellit-uebertragung.htm#step4b, 19.02.2012, Stefan Pratsch, Informationen zum digitalen Fernsehempfang